## **User management & Permissions**

## **Navigation**

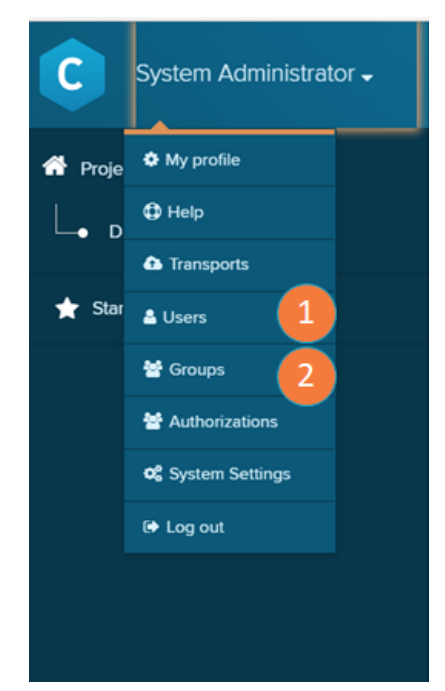

To manage your Users and Groups, navigate to the Homescreen and open the the main menu.

- 1. Users: opens the Users screen.
- 2. Groups: opens the Groups screen.

- 1. A list of all users with the username, the user's name and the user's mail adress.
- 2. Add a new user with the button 'add new user'
- 3. Search the user list.
- 4. Enter the user browser here. The user browser offers a table with detailed informations on the user roles and sorting and filtering on the user list. As well as the possiblity to export the list as .csv.

## **Groups**

**Users**

← User management

& Test user

A Test user 2

A Test user 3

3

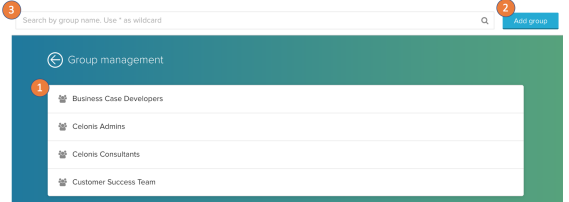

tuser

tuser2

tuser3

tuser@celonis.com

tuser2@celonis.com

- 1. A list of all groups in your Celonis installation. Click on a list entry to enter it.
- 2. Add a new group with the button 'add user'
- 3. Search the user list.

## **Related content**

- [User Profile](https://support.celonis.de/display/CPM46/User+Profile)
- **[Groups](https://support.celonis.de/display/CPM46/Groups)**
- [User roles](https://support.celonis.de/display/CPM46/User+roles)
- [Content Permissions](https://support.celonis.de/display/CPM46/Content+Permissions)
- [Authorizations](https://support.celonis.de/display/CPM46/Authorizations)